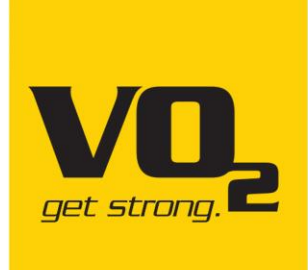

## הוראות הפעלה

# אליפטיקל חצי מקצועי **E200**

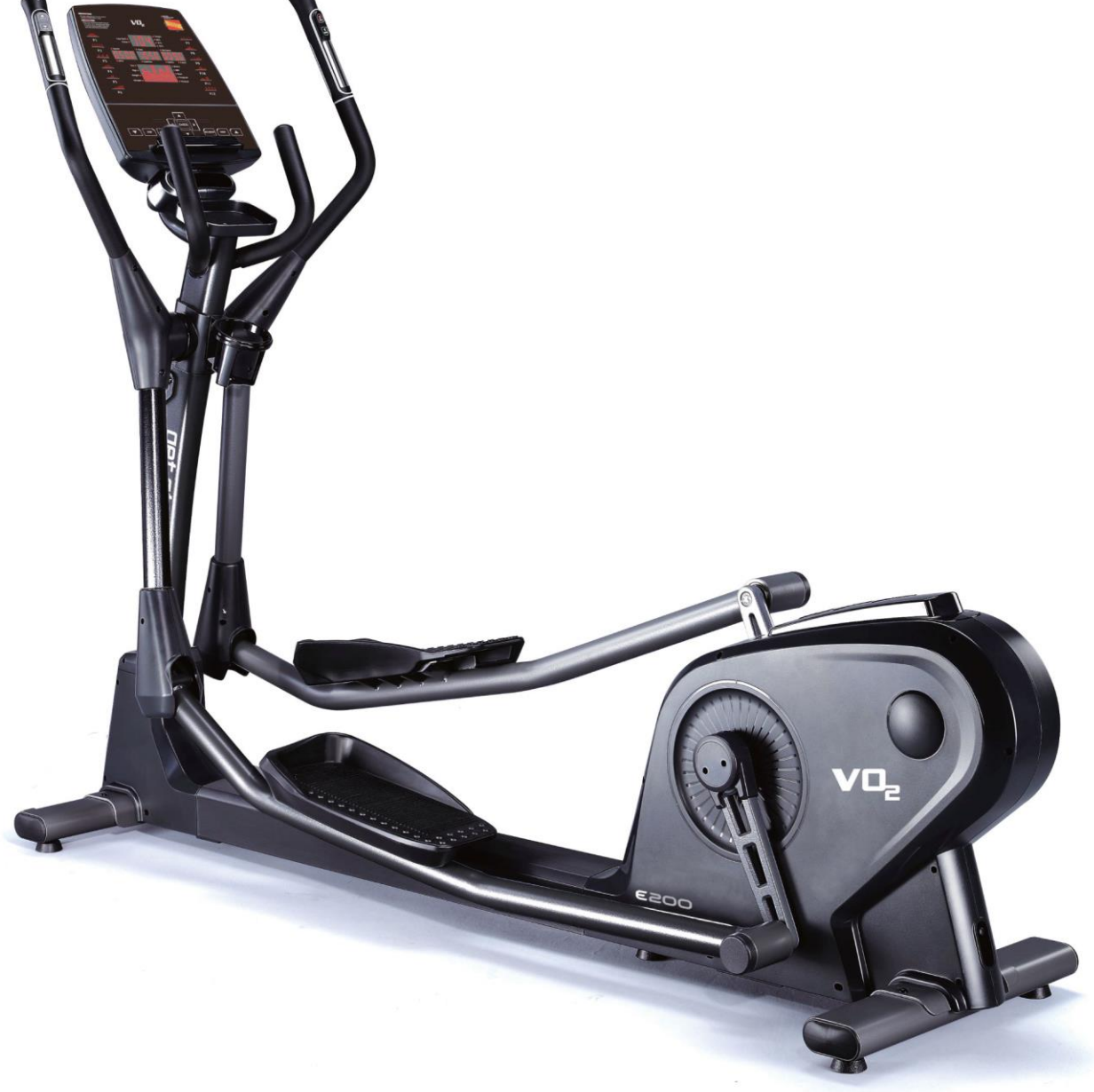

#### **מד הדופק האינטגרלי של המכשיר אינו מכשיר רפואי ואין להסתמך על המדידה כמדידה**

#### **רפואית. המדידה עלולה להראות סטייה עד** .**15%**

#### **הוראות בטיחות**

בזמן השימוש במוצר זה, יש להקפיד על אמצעי בטיחות בסיסיים, כולל האמצעים הבאים:

לפני תחילת השימוש במוצר זה יש לקרא את כל הוראות השימוש בקפידה:

◼ סכנה- כדי להפחית את הסכנה להתחשמלות:

במכשיר לידם.

יש לנתק מכשיר זה מהחשמל מיד לאחר השימוש בו ולפני ניקוי המכשיר.

- ◼ אזהרה להפחתת סכנת כוויות, דליקה התחשמלות או פציעה לבני אדם:
- $1$ . לפני הכנסת תקע החשמל לשקע, יש לשים לב למצבו של המכשיר למניעת מצבים מסוכנים.
- .2 לפני השימוש במכשיר זה יש לעלות עליו תחילה, ורק אז להפעיל אותו. אין להפעיל את המכשיר לפני שעולים עליו. יש לנתק את המכשיר מהחשמל כאשר לא נעשה בו שימוש.
- .3 יש לפקח מקרוב על ילדים או אנשים בעלי מוגבלויות בזמן שהם משתמשים במכשיר או בזמן שימוש
	- 4. אנשים שאינם כשירים לכך מנטאלית (כולל ילדים) או חסרי ניסיון ויעד מתאימים אינם רשאים להשתמש במכשיר ללא פיקוח. אין לאפשר לילדים להשתמש במכשיר.
		- .5 אימון לא נכון או מופרז עלול לפגוע בבריאותכם.
	- .6 השתמשו במכשיר זה רק למטרה שלה הוא נועד ובהתאם למתואר במדריך זה. למניעת סכנה או תאונות, אין להשתמש באביזרים נלווים שלא הומלצו על ידי היצרן.
- .7 אין להפעיל מכשיר זה אם כבל החשמל או התקע ניזוקו, אם הוא לא פועל כשורה, או אם הוא ניזוק או נפל למים. יש להחזיר מוצר זה למרכז שירות לצורך בדיקה ותיקון.
	- .8 אין לשאת מכשיר זה באמצעות כבל החשמל או להשתמש בכבל החשמל כבידית.
		- .9 יש להרחיק את כבל החשמל ממשטחים חמים או מהרצפה.
- .10 אין להפעיל את המכשיר כשפתחי האוורור חסומים. יש להקפיד שפתחי האוורור אינם חסומים על ידי $\,10$ אבק ולכלוך.
	- .11 אין להפיל או להכניס חפצים כלשהם אל אחד מפתחי האוורור.
		- . אין להשתמש במכשיר או להפעילו מחוץ לבית.
			- .13 יש למקם מכשיר זה על משטח שטוח.

.14 השאירו מרווח בטיחות של מטר אחד סביב המכשיר.

תחזוקה: יש לטעון את הסוללה אחת לחודש.

### **הוראות הפעלה של קונסולה 200E( מגנטית ממונעת(**

I. תצוגת המכשיר

מכשיר זה כולל תצוגת לד. הפונקציות המוצגות הן סל"ד )RPM), מהירות )SPEED), זמן )TIME), קלוריות )CALORIES), מרחק )DISTANCE), וואטים )WATTS), רמת התנגדות )LEVEL), עם תצוגת מטריצת נקודות של גרף התוכנית.

#### II. תצוגה והפעלה של חלון האתחול

.1 מצב המתנה:

לאחר שהקונסולה נדלקת, מטריצת הנקודות תציג יחידות מטריות (או אימפריאליות) "KM (או ML)" לגרפיקה  $U$ ישל "U1". ניתן לבחור בין משתמשים 1U עד 4U.

 $\sim 2$ 

כאשר הקונסולה במצב המתנה, אם הסל"ד נמוך מ- 30 או שלא לוחצים על אחד ממקשי הפעולה במשך 15 שניות, התוכנית תשמיע התראה למשך 16 שניות (לאחר 16 צפצופים המכשיר עובר למצב שינה). במהלך 16 השניות, אם הסל׳יד עולה על 30 או שנלחץ מקש כלשהו, ההתראה תיעצר והקונסולה תישאר במצב המתנה.

במסך הגדרות (הגדרות משתמש, הגדרת משקל והגדרות בכל התוכניות), אם הסל׳יד נמוך מ- 30 למשך 10 שניות, התוכנית תסתיים והמכשיר יעבור בחזרה למצב המתנה. אם הסל״ד נמוך מ- 30 או שלא לוחצים על אחד ממקשי הפעולה במשך 5 שניות, התוכנית תשמיע התראה למשך 16 שניות (לאחר 16 צפצופים המכשיר עובר למצב שינה). במהלך 16 השניות, אם הסל״ד עולה על 30 או שנלחץ מקש כלשהו, ההתראה תיעצר והקונסולה תישאר במצב המתנה.

3. בכל התוכניות, אם הסל״ד נמוך מ-30, תצוגת מטריצת הנקודות תציג הודעה נעה של "RPM↑" למשך 5 שניות. לאחר מכן, אם הסלייד נמוך מ-30, תצוגת מטריצת הנקודות תציג הודעה נעה של "PAUSE" למשך 5 שניות.

III. לחצני המכשיר

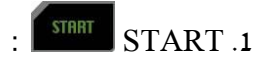

לחצו על מקש ההפעלה )START), והמכשיר יפעיל את פונקציית START QUICK ישירות.

RECOVERY והתאוששות (RECOVERY).

במהלך האימון, אחזו בחיישן הדופק ביד עד שחלון PULSE יציג את ערך הדופק, ואז לחצו על RECOVERY. לאחר לחיצה על RECOVERY, התצוגה תיעצר וחלון TIME יראה ספירה לאחור למשך 60 שניות. כשהספירה לאחור תגיע ל-0, התצוגה תציג את תוצאת מצב התאוששות הדופק באמצעות הודעה F1 ~ F6. F1 פירושו הרמה הטובה ביותר של התאוששות הדופק.

.3 השהייה )PAUSE ):

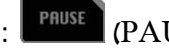

לאחר תחילת האימון, לחצו על מקש PAUSE והתוכנית תושהה באופן מיידי.

במהלך תהליך הגדרת התוכנית, לחצו על מקש PAUSE כדי לחזור לדף בחירת התוכנית להתחלת הליך ההגדרות מחדש.

 $\mathsf{I}$  (STOP) עצירה  $4$ 

לחצו STOP כדי לעצור. ניתן להשתמש במקש ENTER כדי להחליף את התצוגה בסדר הבא: "TIME - SPEED ."DISTANCE / RPM - CALIROES - WATTS -

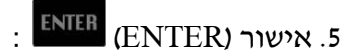

במהלך הגדרת תוכניות, לחצו על מקש ENTER כדי לאשר ולעבור לדף הבא.

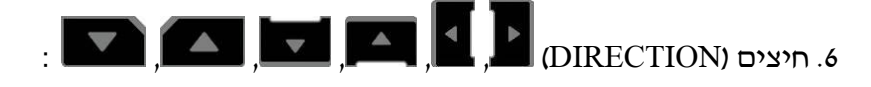

מקשי החיצים משמשים להעלאת והורדת ערכים שונים )TIME ,PULSE ,SEX ,AGE ,HEIGHT ,WEIGHT ...(, לבחירת מצבים פונקציונליים )MANUAL ,PROGRAM ,USER ,HRP ,WATT), ולהגברת או הפחתת ההתנגדות.

#### IV. פונקציית התוכניות

#### $P12 \sim P1$ מצב תוכנית: תוכנית

- . לחצו על מקשי החיצים לבחירת תוכנית P12- עד 12P.
	- .2 לחצו על Enter כדי להיכנס לדף הגדרת ערך היעד.
- .3 לאחר לחיצה על ENTER, נורית TIME תדלק ונורית חיווי תאיר בתצוגה של חלון הזמן. הערך ההתחלתי של "TIME" הוא "0:00". לחצו על מקשי הכיוון כדי להגדיר את זמן האימון.
- $\rm\,$  לאחר הגדרת זמן האימון, לחצו על ENTER, נורית DISTANCE תדלק ונורית חיווי תאיר בתצוגה של DISTANCE . חלון המרחק. הערך ההתחלתי של "DISTANCE "הוא "0:00". לחצו על מקשי החיצים כדי להגדיר את מרחק האימון.
- .5 לאחר הגדרת מרחק האימון, לחצו על ENTER, נורית CALORIES תדלק ונורית חיווי תאיר בתצוגה של חלון הקלוריות. הערך ההתחלתי של "CALORIES "הוא "0". לחצו על מקשי החיצים כדי להגדיר את מספר הקלוריות לאימון.
- .6 ניתן לשנות את הגדרות CALORIES DISTANCE TIME לפי מחזור זה. לאחר קביעת הגדרות היעד של TIME, DISTANCE ו- CALORIES, לחצו על מקש "START "להפעלת התוכנית.

במהלך האימון, לחצו על מקש PAUSE והתוכנית תושהה באופן מיידי. תצוגת / DISTANCE / TIME CALORIES תציג את נתוני האימון במחזוריות.

 $\tt{TIME}$  לאחר השהיה, אם תרצו להמשיך באימון הקודם, לחצו על "START" והתוכנית תמשיך למנות את נתוני / CALORIES / DISTANCE מהנקודה שבה נעצרה לפני ההשהיה.

לחיצה על "STOP" תעצור את התוכנית. לחיצה נוספת על "STOP" תמחק את נתוני האימון ותחזיר אתכם לדף הראשי של הגדרת נתוני WATTS / HRC / USER / PROGRAM / MANUAL עבור התוכנית.

מטריצת הנקודות תציג הודעות במהלך האימון:

בזמן האימון, אם הסל״ד נמוד מ-30. תוצג פעמיים הודעה של ״RPM\*״ למשך 5 שניות. לאחר מכן, אם הסל״ד עדיין נמוך מ,30- התוכנית תושהה ובמסך תופיע פעמיים הודעה של "PAUSE "למשך 5 שניות.

#### מצב ידני

- $1.1$  לחצו על מקשי החיצים לבחירת אפשרות MANUAL.
	- .2 לחצו על Enter כדי להיכנס לדף הגדרת ערך היעד.
- $\,$  לאחר לחיצה על ENTER, נורית  $\,$  TIME תדלק ונורית חיווי תאיר בתצוגה של חלון הזמן. הערך ההתחלתי  $\,$   $\,$ של "TIME "הוא "0:00". לחצו על מקשי הכיוון כדי להגדיר את זמן האימון.
- .4 לאחר הגדרת זמן האימון, לחצו על ENTER, נורית DISTANCE תדלק ונורית חיווי תאיר בתצוגה של חלון המרחק. הערך ההתחלתי של "DISTANCE "הוא "0:00". לחצו על מקשי החיצים כדי להגדיר את מרחק האימון.
- .5 לאחר הגדרת מרחק האימון, לחצו על ENTER, נורית CALORIES תדלק ונורית חיווי תאיר בתצ וגה של חלון הקלוריות. הערך ההתחלתי של "CALORIES "הוא "0". לחצו על מקשי החיצים כדי להגדיר את מספר הקלוריות לאימון.

.6 ניתן לשנ ות את הגדרות CALORIES - DISTANCE - TIME לפי מחזור זה. לאחר קביעת הגדרות היעד של TIME, DISTANCE ו- CALORIES, לחצו על מקש "START "להפעלת התוכנית.

במהלך האימון, לחצו על "ENTER "כדי להחליף, לקבע ולהציג את מסכי " / DISTANCE – TIME - SPEED ."RPM - CALORIES - WATTS

במהלך האימון, לחצו על מקש PAUSE והתוכנית תושהה באופן מיידי. תצוגת / DISTANCE / TIME CALORIES תציג את נתוני האימון במחזוריות.

לאחר השהיה, אם תרצו להמשיך באימון הקודם, לחצו על "START "והתוכנית תמשיך למנות את נתוני TIME / CALORIES / DISTANCE מהנקודה שבה נעצרה לפני ההשהיה.

לחיצה על "STOP" תעצור את התוכנית. לחיצה נוספת על "STOP" תמחק את נתוני האימון ותחזיר אתכם לדף הראשי של הגדרת נתוני WATTS / HRC / USER / PROGRAM / MANUAL עבור התוכנית.

מטריצת הנקודות תציג הודעות במהלך האימון:

בזמן האימון, אם הסל׳יד נמוך מ-30, תוצג פעמיים הודעה של ״RPM\*״ למשך 5 שניות. לאחר מכן, אם הסל״ד עדיין נמוך מ,30- התוכנית תושהה ובמסך תופיע פעמיים הודעה של "PAUSE "למשך 5 שניות.

#### מצב משתמש )USER)

- .1 לחצו על מקשי החיצים לבחירת אפשרות USER.
- .2 לחצו על Enter כדי להיכנס לדף הגדרת ערך היעד.
- .3 לאחר לחיצה על ENTER, נורית TIME תדלק ונורית חיווי תאיר בתצוגה של חלון הזמן. הערך ההתחלתי של "TIME" הוא "0:00". לחצו על מקשי הכיוון כדי להגדיר את זמן האימון.
- .4 לאחר הגדרת זמן האימון, לחצו על ENTER, נורית DISTANCE תדלק ונורית חיווי תאיר בתצוגה של חלון המרחק. הערך ההתחלתי של "DISTANCE "הוא "0:00". לחצו על מקשי החיצים כדי להגדיר את מרחק האימון.
- .5 לאחר הגדרת מרחק האימון, לחצו על ENTER, נורית CALORIES תדלק ונורית חיווי תאיר בתצוגה של חלון הקלוריות. הערך ההתחלתי של "CALORIES "הוא "0". לחצו על מקשי החיצים כדי להגדיר את מספר הקלוריות לאימון.
- .6 ניתן לשנות את הגדרות CALORIES DISTANCE TIME לפי מחזור זה. לאחר קביעת הגדרות היעד של TIME, DISTANCE ו- CALORIES, לחצו על מקש "START "להפעלת התוכנית.
- ⚫ כדי לערוך גרפית את נתוני התוכנית למשתמש:
- .1 היכנסו לתוכנית "USER". נורית TIME תדלק ונורית חיווי תאיר בתצוגה של חלון הזמן. הערך ההתחלתי של יי $\mathrm{TIME}$ יי הוא יי0:00".
- .2 לשינוי הנתונים, לחצו על "ENTER "למשך 3 שניות, ואז השורה הראשונה של מטריצת הנקודות תהבהב. טבלת תצוגת הזמן (TIME) יוצג קוד S-1 כדי לציין שאתם במצב עריכה.
- .3 לחצו על מקשי החיצים כדי להגדיר דרגת הקושי )LEVEL). לאחר אישור ההגדרה, לחצו על "ENTER " להגדרת דרגת הקושי בטור הבא.
- .4 הם המשתמש לא מעוניין לשנות את דרגת הקושי בטור זה, ניתן ללחוץ על ENTER כדי לעבור לטור הבא. סה"כ יש 16 טורים להגדיר -1S עד -16S. עם סיום הגדרתם, המכשיר יעבור להגדרת הזמן )TIME )עבור התוכנית.

במהלך האימון, לחצו על מקש PAUSE והתוכנית תושהה באופן מיידי. תצוגת / DISTANCE / TIME . תציג את נתוני האימון במחזוריות CALORIES

לאחר השהיה, אם תרצו להמשיך באימון הקודם, לחצו על "START "והתוכנית תמשיך למנות את נתוני TIME / CALORIES / DISTANCE מהנקודה שבה נעצרה לפני ה השהיה.

לחיצה על "STOP" תעצור את התוכנית. לחיצה נוספת על "STOP" תמחק את נתוני האימון ותחזיר אתכם לדף הראשי של הגדרת נתוני WATTS / HRC / USER / PROGRAM / MANUAL עבור התוכנית.

מטריצת הנקודות תציג הודעות במהלך האימון:

בזמן האימון, אם הסל׳יד נמוך מ-30, תוצג פעמיים הודעה של ״RPM\*״ למשך 5 שניות. לאחר מכן, אם הסל״ד עדיין נמוך מ,30- התוכנית תושהה ובמסך תופיע פעמיים הודעה של "PAUSE "למשך 5 שניות.

#### מצב HRP

- 1 לחצו על מקשי החיצים לבחירת אפשרות HRP.
- כדי להיכנס לדף הגדרת ערך היעד.  $\pm$  deter כדי להיכנס
- לאחר לחיצה על ENTER, נורית "HEIGHT" (גובה) תידלק ותצוגת מטריצת הנקודות תראה את הכיתוב " "HEIGHT". הערך ההתחלתי של "HEIGHT "הוא "170". לחצו על מקשי החיצים כדי להגדיר גובה המשתמש )HEIGHT).
- לאחר הגדרת הגובה לחצו על ENTER, נורית "AGE" (גיל) תידלק ותצוגת מטריצת הנקודות תראה את "AGE" הכיתוב "AGE". הערך ההתחלתי של "AGE "הוא "30". לחצו על מקשי החיצים כדי להגדיר גיל המשתמש  $(AGE)$ 
	- 5 לאחר הגדרת הגיל לחצו על ENTER, נורית "SEX( "מין( תידלק ותצוגת מטריצת הנקודות תראה את הכיתוב "GENDER". הערך ההתחלתי של "SEX" הוא יי $\rm{M}$ " לגבר ("F" לאשה). לחצו על מקשי החיצים כדי להגדיר מין המשתמש )SEX).
- 6 לאחר הגדרת מין המשמש לחצו על ENTER, נורית " TARGET, ,90% ,75% 55%( "אחוז מטרה מהדופק המרבי) תידלק ותצוגת הדופק (PULSE) תראה את ערך הדופק הראשוני. לחצו על מקשי החיצים לבחירת דופק המטרה. פונקציית TARGET מאפשרת למשתמש להגדיר את ערך דופק היעד באמצעות מקשי הכיוו ן. הערך ההתחלתי של ,90% 75% ו - 55% תלוי בהגדרת AGE ,HEIGHT ו- SEX.
	- 7 לאחר סיום הגדרות הדופק, לחצו על ENTER, נורית TIME תדלק ונורית חיווי תאיר בתצוגה של חלון הזמן. הערך ההתחלתי של " TIME "הוא "0:00". לחצו על מקשי הכיוון כדי להגדיר את זמן האימון.
	- לאחר הגדרת זמן האימון, לחצו על ENTER, נורית DISTANCE תדלק ונורית חיווי תאיר בתצוגה של ENTER חלון המרחק. הערך ההתחלתי של "DISTANCE "הוא "0:00". לחצו על מקשי החיצים כדי להגדיר את מרחק האימון.
	- 9 לאחר הגדרת מרחק האימון, לחצו על ENTER, נורית CALORIES תדלק ונורית חיווי תאיר בתצוגה של חלון הקלוריות. הערך ההתחלתי של "CALORIES "הוא "0". לחצו על מקשי הח יצים כדי להגדיר את מספר הקלוריות לאימון.
	- 10 ניתן לשנות את הגדרות CALORIES DISTANCE TIME לפי מחזור זה. לאחר קביעת הגדרות היעד של TIME, DISTANCE ו- CALORIES, לחצו על מקש "START "להפ עלת התוכנית.

במהלך האימון, לחצו על מקש PAUSE והתוכנית תושהה באופן מיידי. תצוגת / DISTANCE / TIME CALORIES תציג את נתוני האימון במחזוריות.

לאחר השהיה, אם תרצו להמשיך באימון הקודם, לחצו על "START "והתוכנית תמשיך למנות את נתוני TIME / CALORIES / DISTANCE מהנקודה שבה נעצרה לפני ההשהיה.

לחיצה על "STOP" תעצור את התוכנית. לחיצה נוספת על "STOP" תמחק את נתוני האימון ותחזיר אתכם לדף הראשי של הגדרת נתוני WATTS / HRC / USER / PROGRAM / MANUAL עבור התוכנית.

א. הפעלת פונקציית חימום ) UP WARM):

- 1 דרגת ההתנהגות המוגדרת כברירת מחדל היא דרגה 1 ופונקציית בקרת קצב לב תופעל אוטומטית לאחר דקה.
	- 2 המשתמש יכול להשתמש עדיין בלחצני החיצים להעלאת או הורדת ההתנגדות.
		- ב. הפעלת תוכנית "בקרת דופק" (Heart Rate Control)
- ם בתוכנית זו, ההשוואה בין ״הדופק בפועל״ לבין ״דופק מטרה״ (75% / 75% / 79% / TARGET / 90%) תתבצע  $1\,$ אחת ל 10- שניות.
	- כאשר התוכנית לא מצליחה לזהות את "הדופק בפועל", התוכנית תושהה והתנגדות לא תוגבר. תצוגת  $2\,$  ."P" תראה PULSE
		- 3 המשתמש יכול גם להשתמש בלחצני החיצים להעלאת או הורדת ההתנגדות.
- 4 כאשר "הדופק בפועל" נמוך מ"דופק המטרה" ב-4 יחידות, התוכנית תגדיל באופן אוטומטי את ההתנגדות. בכל לחיצה רמת ההתנגדות תעלה ב.1- הרמה המרבית היא רמה .16
- ס כאשר "הדופק בפועל" גובה מ"דופק המטרה" ב-4 יחידות, התוכנית תקטין באופן אוטומטי את ההתנגדות.  $5\,$ בכל לחיצה רמת ההתנגדות תרד ב.1- הרמה המינימלית היא רמה .1
	- 6 כאשר הדופק בפועל מגיע לרמת דופק המטרה למשך 3 דקות רצופות, או שהזמן הקבוע מראש נגמר, התוכנית תעצור אוטומטית את פונקציית "בקרת הדופק " ותיכנס למצב קירור )DOWN COOL).

ג. קירור (COOL DOWN) למשך דקה לאחר "בקרת דופק"

- בהפעלת פונקציית "קירור למשך דקה" (COOL DOWN minute-1), התוכנית תשמיע צפצוף ארוך ומטריצת הנקודות תציג את ההודעה COOL. תצוגת TIME תתחיל בספירה לאחור של דקה אחת.
- בפונקציה קירור (COOL DOWN), ההתנגדות תהיה ברמה 1, וכל הנתונים ייספרו כהמשך של ספירת  $\,$ הנתונים בפונקציה הקודמת ״בקרת דופק״.
	- 3 בפונקציית קירור זה ניתן להשתמש רק באפשרות עצירה/אתחול (STOP/RESET).

#### מצב וואטים )WATTS )

- 1 לחצו על מקשי החיצים לבחירת אפשרות WATTS.
	- כדי להיכנס לדף הגדרת ערד היעד.  $\pm$ מצו על  $\pm$
- 3 לאחר לחיצה על ENTER, נורית WATTS תדלק ונורית חיווי תאיר בתצוגה של חלון הוואטים. הערך ההתחלתי של "WATTS "הוא "120". לחצו על מקשי החיצים כדי להגדיר את הוואטים לאימון.
- 4 לאחר הגדרת הוואטים, נורית WATTS תדלק ונורית חיווי תאיר בתצוגה של חלון הזמן. הערך ההתחלתי של "TIME יי הוא "0:00". לחצו על מקשי הכיוון כדי להגדיר את זמן האימון.
- 5 לאחר הגדרת זמן האימון, לחצו על ENTER, נורית DISTANCE תדלק ונורית חיווי תאיר בתצוגה של חלון המרחק. הערך ההתחלתי של "DISTANCE "הוא "0:00". לחצו על מקשי הח יצים כדי להגדיר את מרחק האימון.
- 6 לאחר הגדרת מרחק האימון, לחצו על ENTER, נורית CALORIES תדלק ונורית חיווי תאיר בתצוגה של חלון הקלוריות. הערך ההתחלתי של "CALORIES "הוא "0". לחצו על מקשי החיצים כדי להגדיר את מספר הקלוריות לאימון.
- 7 ניתן לשנות את הגדרות CALORIES DISTANCE TIME לפי מחזור זה. לאחר קביעת הגדרות היעד של TIME, DISTANCE ו- CALORIES, לחצו על מקש "START "להפעלת ה תוכנית.

במהלך האימון, לחצו על מקש PAUSE והתוכנית תושהה באופן מיידי. תצוגת / DISTANCE / TIME CALORIES תציג את נתוני האימון במחזוריות.

לאחר השהיה, אם תרצו להמשיך באימון הקודם, לחצו על "START "והתוכנית תמשיך למנות את נתוני TIME / CALORIES / DISTANCE מהנקודה שבה נעצרה לפני ההשהיה.

לחיצה על "STOP" תעצור את התוכנית. לחיצה נוספת על "STOP" תמחק את נתוני האימון ותחזיר אתכם לדף הראשי של הגדרת נתוני WATTS / HRC / USER / PROGRAM / MANUAL עבור התוכנית.

מטריצת הנקודות תציג הודעות במהלך האימון:

בזמן האימון, אם הסל״ד נמוך מ-30, תוצג פעמיים הודעה של ״RPM†״ למשך 5 שניות. לאחר מכן, אם הסל״ד עדיין נמוך מ,30- התוכנית תושהה ובמסך תופיע פעמיים הודעה של "PAUSE "למשך 5 שניות.

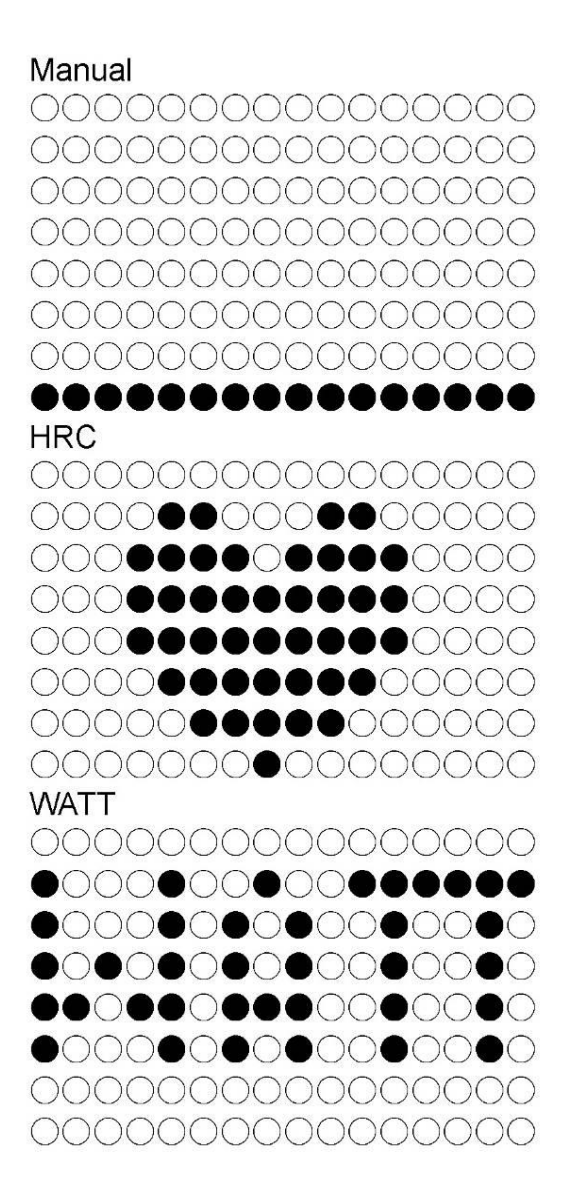

**.................**  $P<sub>4</sub>$ ................

................ **P3**  ${\color{blue}\mathbf{\textcolor{blue}{\bigcirc}}} {\color{blue}\mathbf{\bullet} \mathbf{\bullet} \mathbf{\bullet} \mathbf{\bullet}} {\color{blue}\mathbf{\bullet} \mathbf{\bullet}} {\color{blue}\mathbf{\bullet} \mathbf{\bullet} \mathbf{\bullet}} {\color{blue}\mathbf{\bullet} \mathbf{\bullet} \mathbf{\bullet}} {\color{blue}\mathbf{\bullet}} {\color{blue}\mathbf{\bullet} \mathbf{\bullet}} {\color{blue}\mathbf{\bullet}} {\color{blue}\mathbf{\bullet}} {\color{blue}\mathbf{\bullet}} {\color{blue}\mathbf{\bullet}} {\color{blue}\mathbf{\bullet}} {\color{blue}\mathbf{\bullet}} {\color{blue}\mathbf{\bullet}} {\color{blue}\mathbf{\bullet}} {\color{blue}\mathbf{\bullet$ 

 $P<sub>2</sub>$ 

 $P<sub>1</sub>$ ................

> P<sub>8</sub> ................

> $\mathbf{p}$ **.................**

**P6** 000000000000●●●● 000000000●●●●●●  $\circledcirc\circ\bullet\bullet\bullet\bullet\bullet\bullet\bullet\bullet\bullet\bullet\bullet\bullet$ ................

P5 ................

P<sub>9</sub>